## Using LibreOffice

Copy/paste of a ChemDraw drawing found in a Word file:

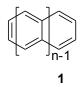

copy/paste from GchemPaint (still version 0.14.10)

copy/paste from anisole.cdx:

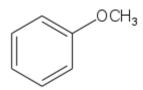

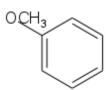

copy/paste from anisole.cdxml

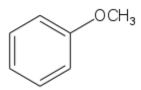

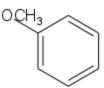

right click on one of the above drawings and selecting "edit with external tool" opens Gwenview with a png version of the drawing.